# **[WIFI FM-RECEIVER WITH ESP32, OLED DISPLAY AND WIRELESS UPDATE \(OTA\)](https://buildplate.de/wifi-fm-receiver-with-esp32-oled-display-and-wireless-update-ota/)**

written by Peter S. | August 24, 2023

#### **Summary**

Listening to the radio via frequency modulation (FM) has its pitfalls. Not all stations of choice can always be received, and these are also locally limited. Noise-free analog reception is also not always guaranteed and sometimes significantly limits the playback quality. Using an ESP32 microcontroller, a 128×64 OLED display and an encoder, a simple web radio was built that can be programmed wirelessly and is suitable for connection to an audio amplifier.

#### **Introduction**

In addition to classic frequency modulation (FM), there are now several options for linear radio reception. In addition to the latest invention of digital radios, which promise perfect audio playback without annoying noise and local station limitations, most radio stations offer web streams that can be played on a variety of end devices if an Internet connection is available. Similar to analog audio reception, digital radios can also suffer from dead spots, which means that even the latest technology cannot provide listening pleasure.

In this case, the web radio is suitable as a reliable fallback level. Due to buffering, the stream is generally not played back in real time, but can lag a few seconds to minutes behind. For those for whom this is not a problem, the playback of audio streams is an ideal alternative if both analog and digital radio fail.

In this article, an Internet radio was designed on the basis of an ESP32 microcontroller and built using a 3D printed housing. Any online streams from radio stations can be integrated. Programming is straightforward via a web interface and Wi-Fi connection to the module.

#### **Materials & Methods**

All housing parts were printed with PLA filament on a 3D printer, other materials are also possible. Crimped Dupont connectors with a diameter of 2.64 mm (also known as "Arduino cables") were used as plug connections. The source code was initially flashed to the microprocessor via the micro USB interface. The project was inspired by the [blog entry on AZ-](https://www.az-delivery.de/blogs/azdelivery-blog-fur-arduino-und-raspberry-pi/internet-radio-mit-dem-esp32)[Delivery](https://www.az-delivery.de/blogs/azdelivery-blog-fur-arduino-und-raspberry-pi/internet-radio-mit-dem-esp32).

#### **Components**

- **ESP32** developer board (not soldered!)
- **[Encoder KY-040](https://www.aliexpress.com/item/1005001621899401.html?spm=a2g0o.detail.1000014.13.66242588LB22tE&gps-id=pcDetailBottomMoreOtherSeller&scm=1007.40000.280194.0&scm_id=1007.40000.280194.0&scm-url=1007.40000.280194.0&pvid=87aa8c33-b8cd-40cd-94c4-0f8980acd40d&_t=gps-id:pcDetailBottomMoreOtherSeller,scm-url:1007.40000.280194.0,pvid:87aa8c33-b8cd-40cd-94c4-0f8980acd40d,tpp_buckets:668%232846%238112%23538&pdp_ext_f=%7B%22sku_id%22%3A%2212000016846709758%22%2C%22sceneId%22%3A%2230050%22%7D&pdp_npi=1%40dis%7CEUR%7C%7C0.6%7C%7C%7C%7C%7C%40211b58f116510904554517217ef14a%7C12000016846709758%7Crec)**
- [Hollow plug socket 5.5×2.1](https://www.aliexpress.com/item/4001152562632.html?spm=a2g0o.order_list.0.0.7de01802VCbF0R)
- $\blacksquare$  [OLED display 128×64 \(SSD\\_1306\)](https://www.aliexpress.com/item/4001025304341.html?spm=a2g0o.order_list.0.0.7de01802VCbF0R)
- [Jack Socket PJ320A](https://www.aliexpress.com/item/32874772300.html?spm=a2g0o.order_list.0.0.3e121802Zcmm3F)
- **[Switch KCD11](https://www.aliexpress.com/item/32874772300.html?spm=a2g0o.order_list.0.0.3e121802Zcmm3F)**
- [Power supply unit 5 VDC 2000 mAh](https://www.aliexpress.com/item/1005002351195556.html?spm=a2g0o.productlist.0.0.1c565e1aev2LLD&ad_pvid=20220427161356890309715181320015540633_4&s=p)
- [M3 nuts \(3 pieces\)](https://www.aliexpress.com/item/1005001966426139.html?spm=a2g0o.productlist.0.0.51bb330bG2of9G&algo_pvid=9239da00-83d3-4957-9327-4e510a55f4a4&aem_p4p_detail=20220427163939531161715014400005218927&algo_exp_id=9239da00-83d3-4957-9327-4e510a55f4a4-0&pdp_ext_f=%7B%22sku_id%22%3A%2212000018257722502%22%7D&pdp_npi=1%40dis%7CEUR%7C%7C0.87%7C%7C%7C%7C%7C%400b0a0ac216511027788383481e581f%7C12000018257722502%7Csea)
- [M3x8 countersunk screws \(3 pieces\)](https://www.aliexpress.com/item/1005002390156471.html?spm=a2g0o.order_list.0.0.59361802zxjJQ1)
- Resistor 10 kOhm (1 piece)
- Capacitor

#### **Circuit diagram**

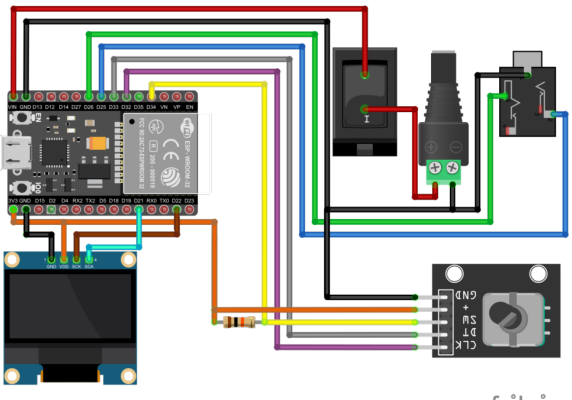

fritzing

Wiring diagrams of the web radio with 5-12 VDC input. Red: 5 V, orange: 3.3 V, black: ground.

## **Software**

- Autodesk Inventor Professional 2023 (Build: 158, Release: 2023 (03/07/2022))
- Fritzing beta (Ver. 0.9.4)
- Arduino IDE 1.8.13 (Board: ESP32 Dev Module, Upload Speed: 115200, CPU Frequency: 240 Mhz, Flash Frequency: 80 Mhz, Flash Mode: QIO, Flash Size: 4 MB (32 Mb), Partition Scheme: Default 4 MB with spiffs, Core Debug Level: None, PSRAM: Disabled)

## **Board management**

Esp32 by Espressif Systems – **Version 2.0.9**

## **Library management**

It is absolutely necessary to use the versions of the libraries specified here.

- ESP8266audio **Version 1.9.7**
- LiquidCrystal\_I2C.h **Version 1.1.2**
- AiEsp32RotaryEncoder.h **Version 1.4**.**0**
- AsyncTCP **Version 1.1.1**
- Adafruit SSD1306 **Version 2.5.7**
- Adafruit GFX Library **Version 1.11.5**
- Adafruit BusIo **Version 1.14.1**

## **Sketches**

- audio.ino streaming and decoding audio data
- **In Icdisplay.ino show station data an LCD**
- $\blacksquare$  rotary.ino initialize and handle choosing senders
- senderlist.ino senderlist by flash-values or, if not present, by defaults
- senderconfig.ino asynchronus webinterface to store sendernames und -urls
- senderconf.h html-template for above
- wlanconfig.ino seperate program to get WLAN-config per webinterface
- $\blacksquare$  wlanconf.h html-template for above

# [Download STL](https://buildplate.de/wp-content/uploads/2023/09/CAD3.zip)

## [Download Sketches](https://buildplate.de/wp-content/uploads/2023/09/ESPwebRadio.rar)

## **Code**

#include <Preferences.h>

```
//structure for stationlist
typedef struct {
   char url[100]; //stream url
   char name[100]; //stations name
} Station;
#define STATIONS 13 //number of available stations
//station list (stations can now be modified by webinterface)
Station stationlist[STATIONS];
//instances of prefernces
Preferences pref;
Preferences sender;
//global variables
uint8<sub>t</sub> curStation = 0; //index for current selected station in stationlist
uint8 t actStation = 0; //index for current station in station list used for streaming
uint32 t lastchange = \theta; //time of last selection change
char title[64];
bool newTitle = false;
//setup
void setup()
{
   Serial.begin(115200);
   delay(1000);
   // -------------------
   setup_senderList();
   setup_audio();
   setup_rotary();
   setup_lcdisplay();
   //init WiFi
   Serial.println("Connecting to WiFi");
   while (!makeWLAN())
   {
     Serial.println("Cannot connect :(");
     delay(1000);
   }
   Serial.println("Connected");
   setup_senderConfig();
   // -------------------
   //set current station to 0
  curStation = 0; //start preferences instance
    pref.begin("radio", false);
   //set current station to saved value if available
   if (pref.isKey("station")) curStation = pref.getUShort("station");
   //set active station to current station
   actStation = curStation;
   //show on display and start streaming
   showStation();
   startUrl();
}
// main loop
void loop() {
   if (newTitle==true)
   {
     stopscrolling();
```

```
 displayTitle();
   newTitle = false;
 }
 //check if stream has ended normally not on ICY streams
 if (!loop_audio())
 {
   Serial.printf("MP3 done\n");
   // Restart ESP when streaming is done or errored
   delay(10000);
   ESP.restart();
 }
 //read events from rotary encoder
 rotary_loop();
```
# }

# **Results**

## **Hardware**

The CAD-designed concept was 3D-printed and wired according to the circuit diagram. The shaft of the encoder had to be shortened to attach the flat rotary pushbutton wheel. By using a standard button or a deeper control element, this step is no longer necessary. The display and the 3.5 mm jack socket were attached with hot glue. The cover was attached with M3 countersunk screws.

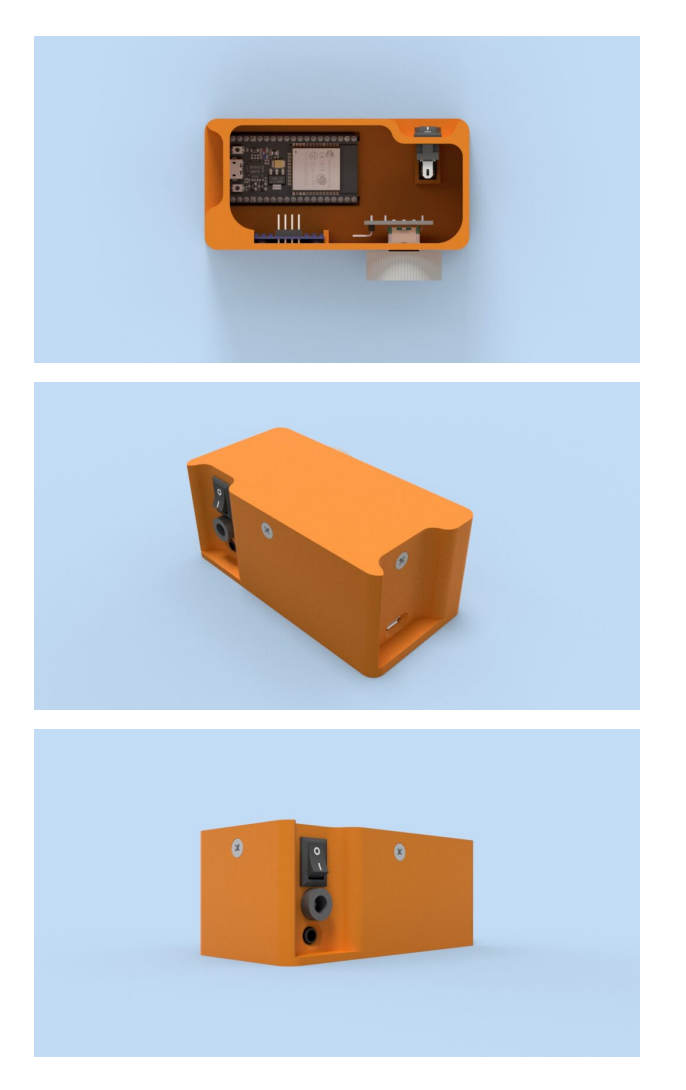

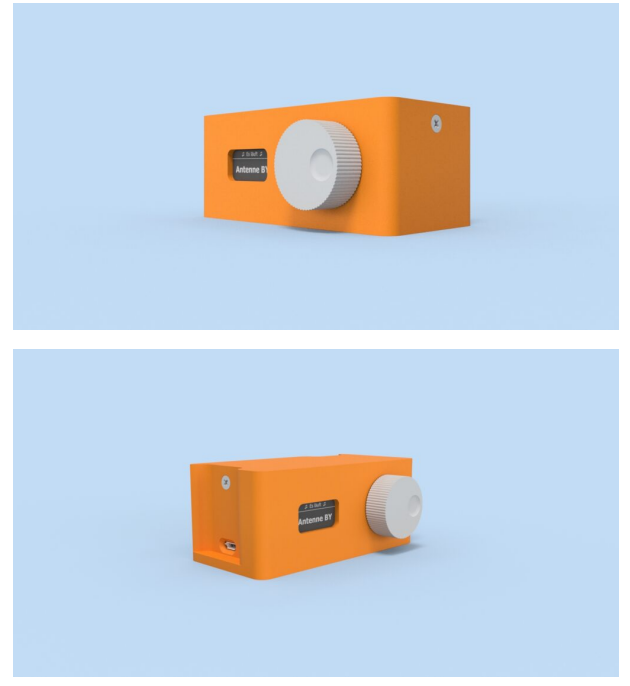

CAD rendering of the concept of 3D printed housing with cover and selection wheel for the encoder.

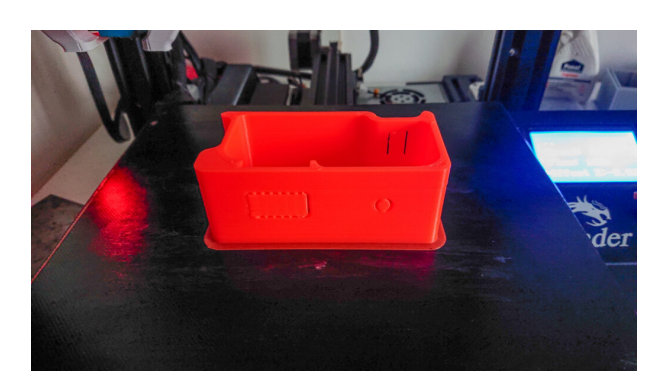

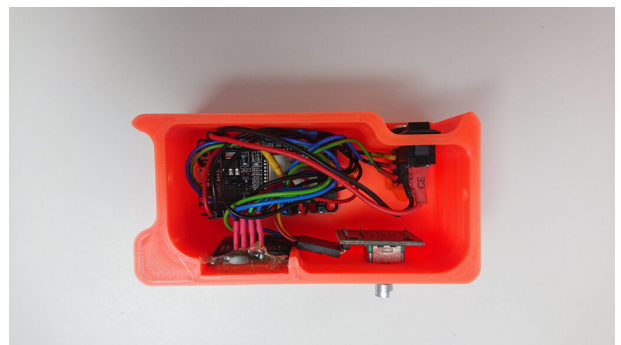

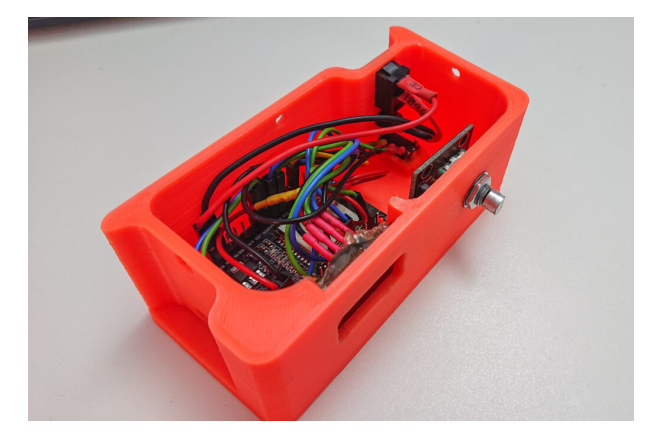

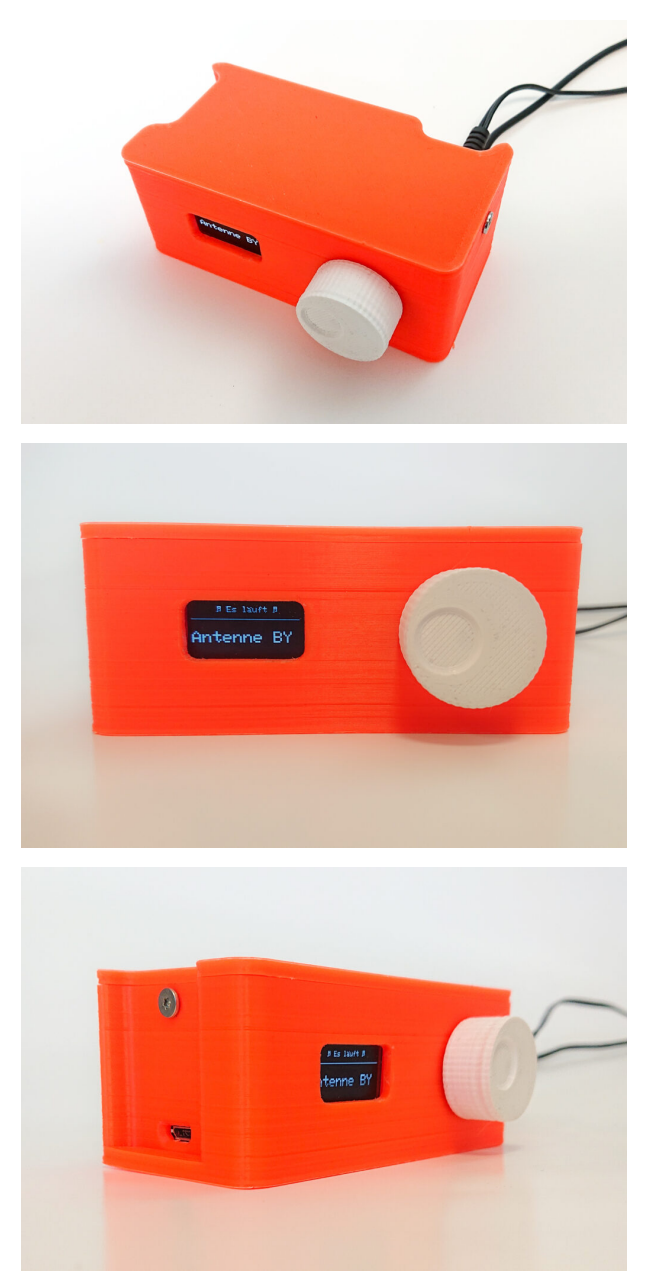

Result of the concept of 3D printed housing with cover and selection wheel for the encoder.

The combination of the jack socket and barrel connector for the power supply on the back of the device proves to be an optimal solution. The accessible USB port to the ESP32 module allows code adjustments without having to open the module. The rotary push wheel of the encoder allows user-friendly operation of the module. The 128×64 OLED display fits perfectly into the concept and works without any problems. The web radio is ideal for connecting directly to an amplifier. **There is no built in audio amplifier.**

#### **Software**

When the radio is switched on for the first time, the display instructs you to connect to the radio via Wi-Fi and enter the Wi-Fi settings. The radio is then connected to the network.

If the user turns the encoder, the header in the OLED display changes from "Listening to" to "Change station". The name of the next station is shown in the center of the display and can be accepted by pressing the encoder. If no user input is made for 5 seconds in station change mode, this is canceled and the content of the header changes back to "Listening to:".

The title of the current song is not currently shown in the display. The problem here is that there is an audible crackling sound as soon as the text is updated. We recommend deactivating the text change function. Instead, the current IP address of the radio in the network is displayed. Stations can be added and removed by entering this address in the browser.

## **Outlook**

It will not be possible to significantly reduce the delayed switch-on time due to technical circumstances. A solution for suppressing the annoying crackling when changing text could only be achieved by deactivating the function. All desired streams could be played back without noise and changing the radio preset via the web interface worked smoothly. The Wi-Fi connection is constant.

The power supply is much more reliable via the USB port than via the mains adapter. We therefore recommend installing a capacitor in front of the ESP if you want to operate it with a switch and hollow plug.